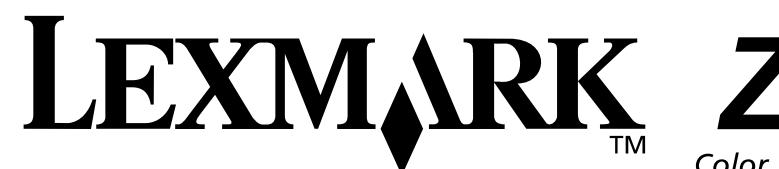

## **www.lexmark.com**

*Benutzerhandbuch*.

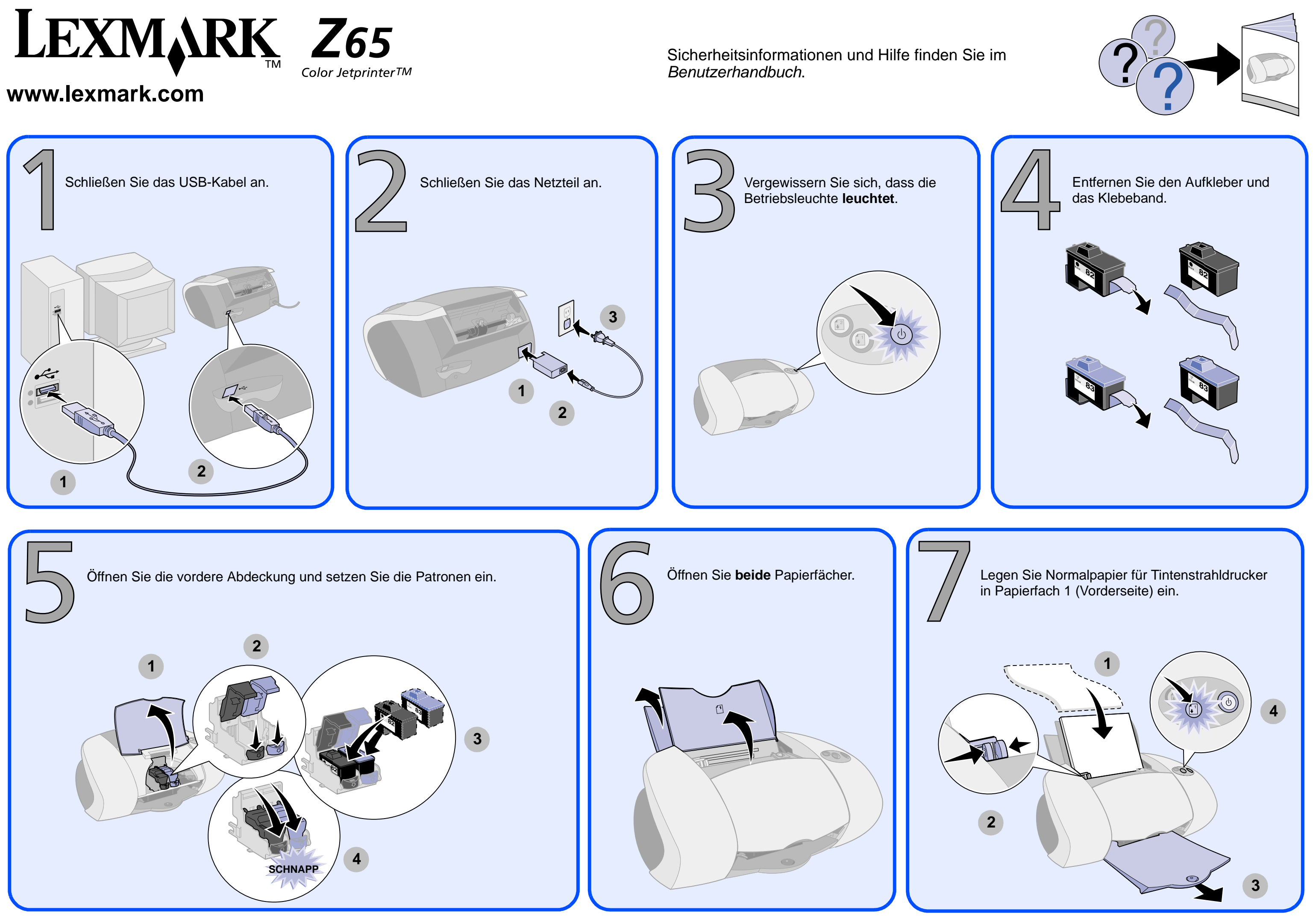

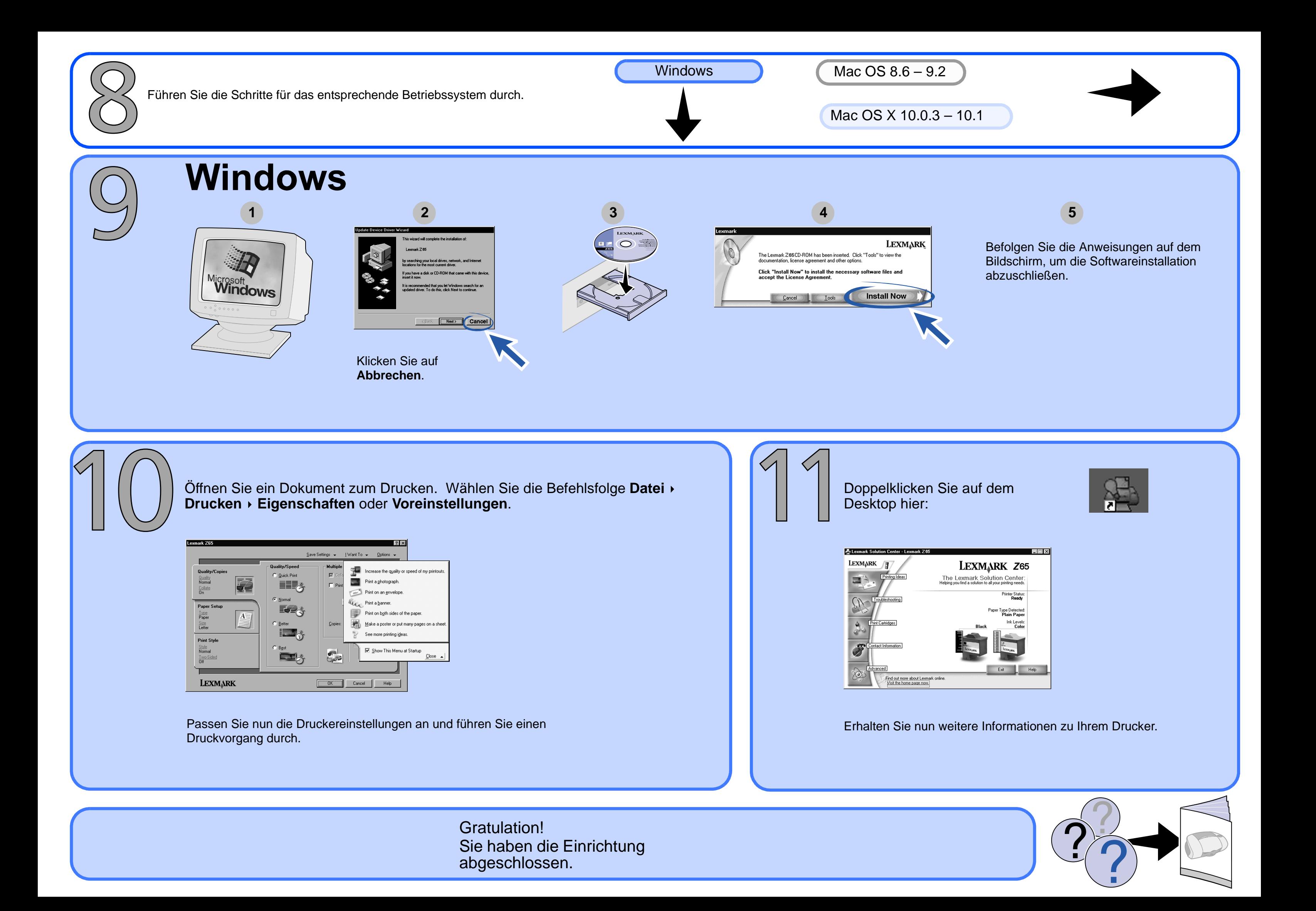

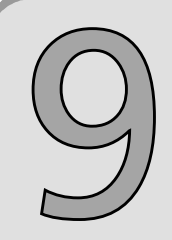

## l

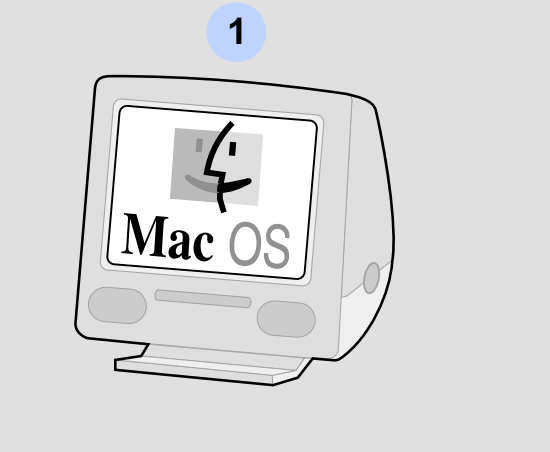

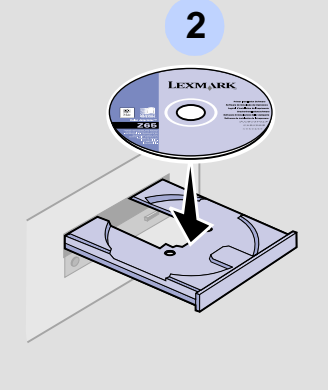

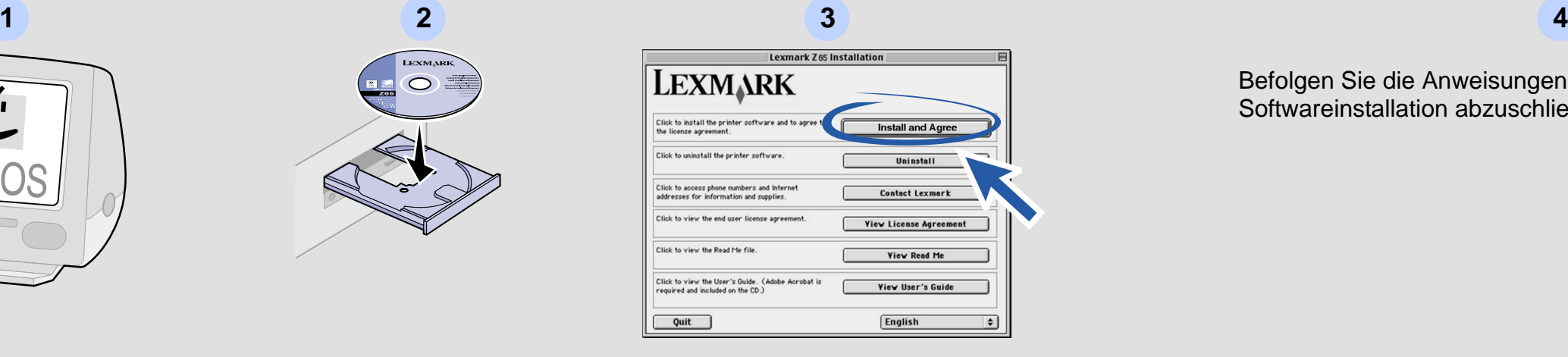

Befolgen Sie die Anweisungen auf dem Bildschirm, um die Softwareinstallation abzuschließen.

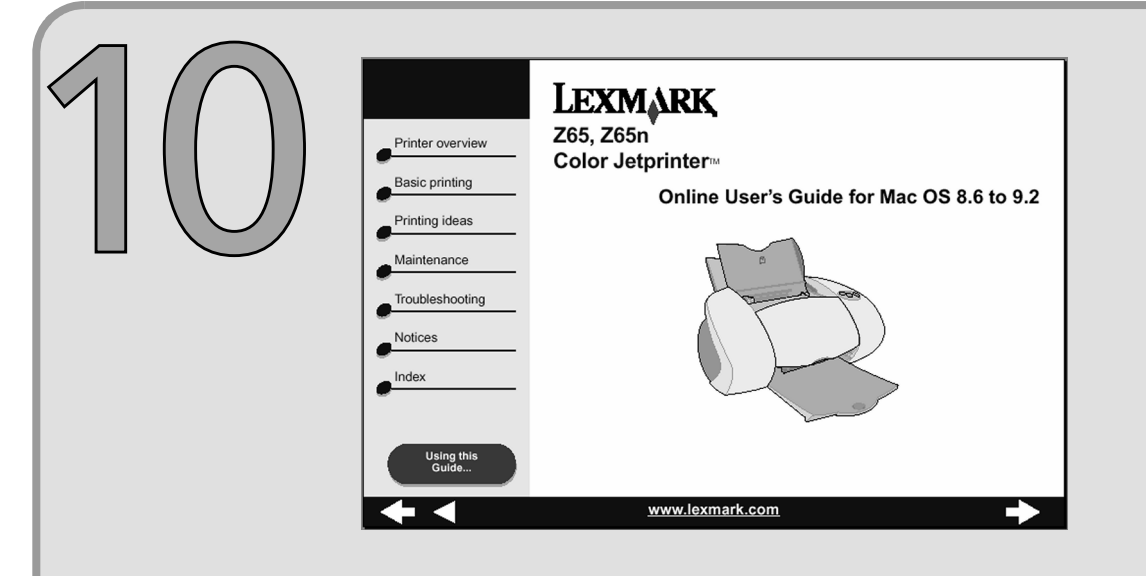

So erhalten Sie weitere Informationen zu Ihrem Drucker: **1** Doppelklicken Sie auf dem Schreibtisch auf den Druckerordner

- des Lexmark Z65.
- **2** Doppelklicken Sie auf das Symbol für die Datei **Lexmark Z65-Benutzerhandbuch.pdf**.

Gratulation! Sie haben die Einrichtung abgeschlossen.

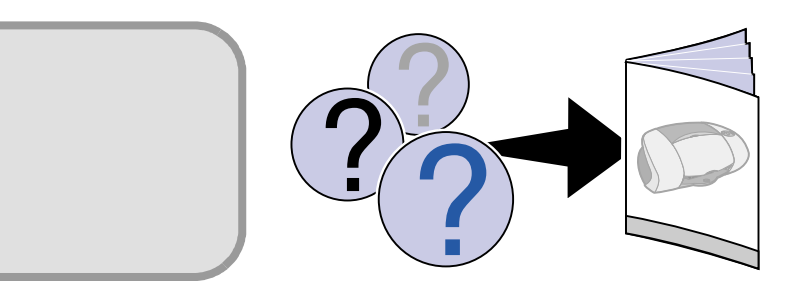

**© Copyright 2001 Lexmark International, Inc. Alle Rechte vorbehalten. Teilenr. ####### EC ######**

**Gedruckt auf Recyclingpapier. 12/01**

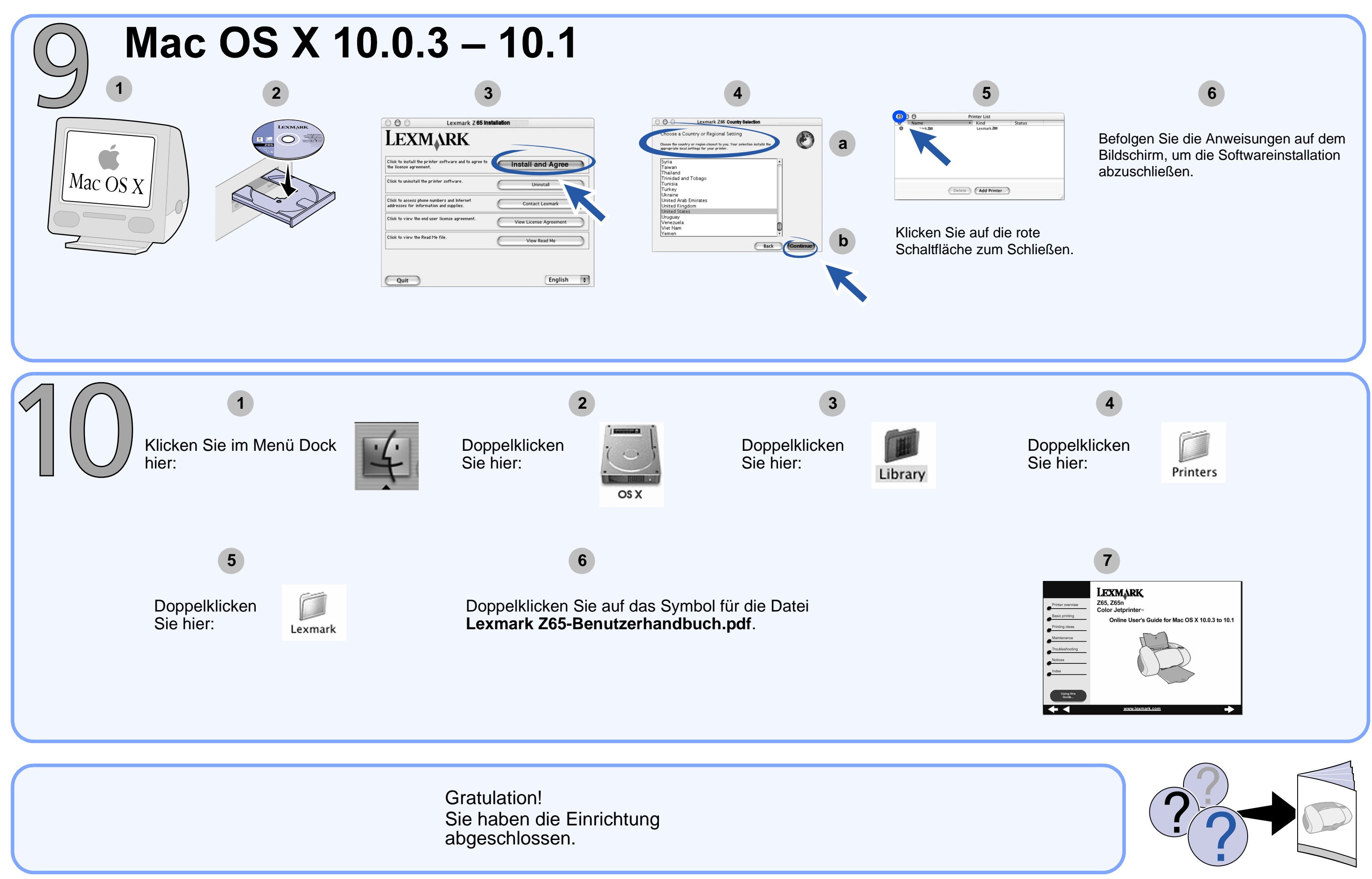